# **Matrix**

# Get Started Guide

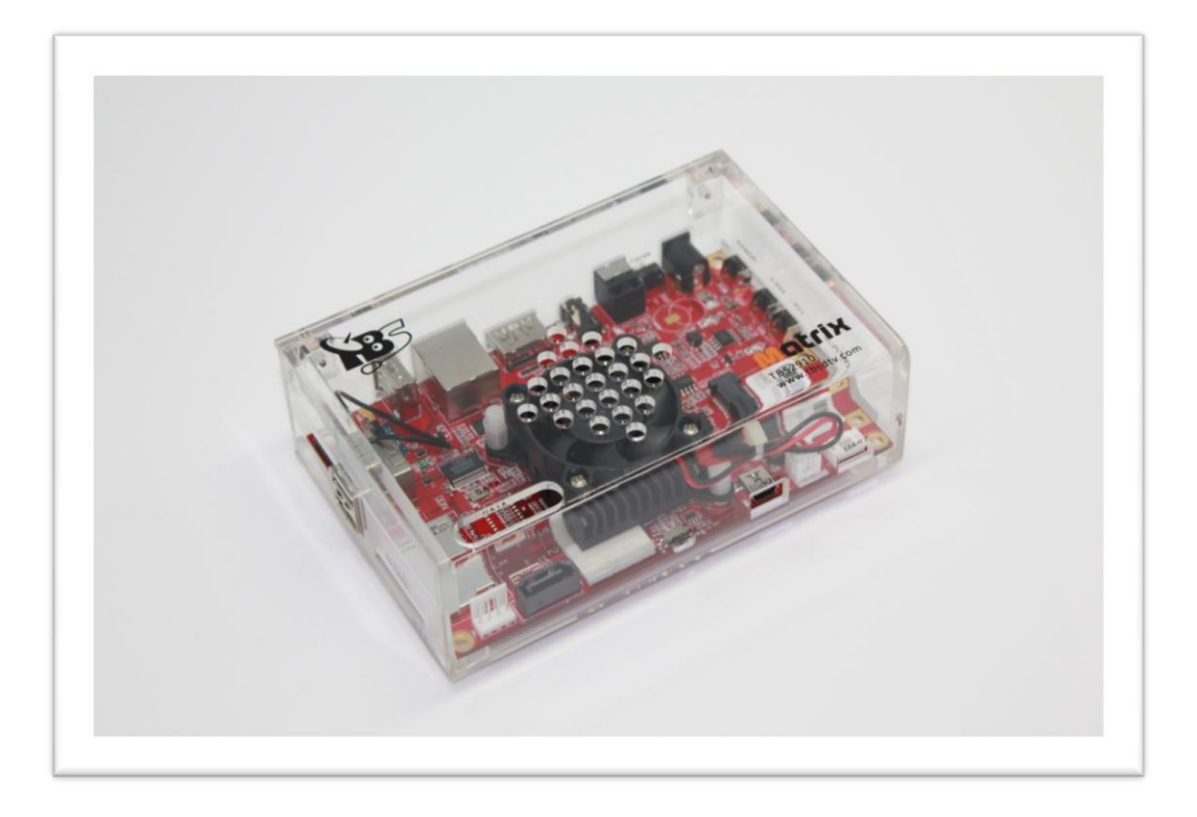

## **Overview**

**Matrix** is a single board mini computer based on ARM with a wide range of interface, equipped with a powerful i.MX6 Freescale processor, it can run Android, Linux and other operating systems, a switch between different operating systems can be done within just a few minutes! Matrix also has great support for TBS USB tuners and popular software such as XBMC, VDR, Tvheadend, DVBLast <sup>1</sup>and so on.

## **Features**

#### **TBS Tuner Support**

Equipped with the mini PCIe slot and USB ports, Matrix works perfectly with TBS USB tuners.

#### **Freescale Quad Core**

Based on Freescal i.MX6, Matrix provides a much more powerful ready-to- run platform.

#### **Open Source**

 $\overline{\phantom{a}}$ 

It's 100% open source, Matrix runs Linux, Android, Ubuntu, and any other OS you like.

To switch from one OS to another, you only need to burn the new OS into the eMMC on the Matrix board, and then reboot it.

#### **XBMC, VDR, Tvheadend Support**

Popular software like XBMC, VDR, Tvheadend are ready for Matrix.

 $1$  The DVB software are preinstalled in a customized Linux OS, the OS image can be found in the download section of www.tbsdtv.com

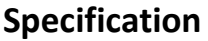

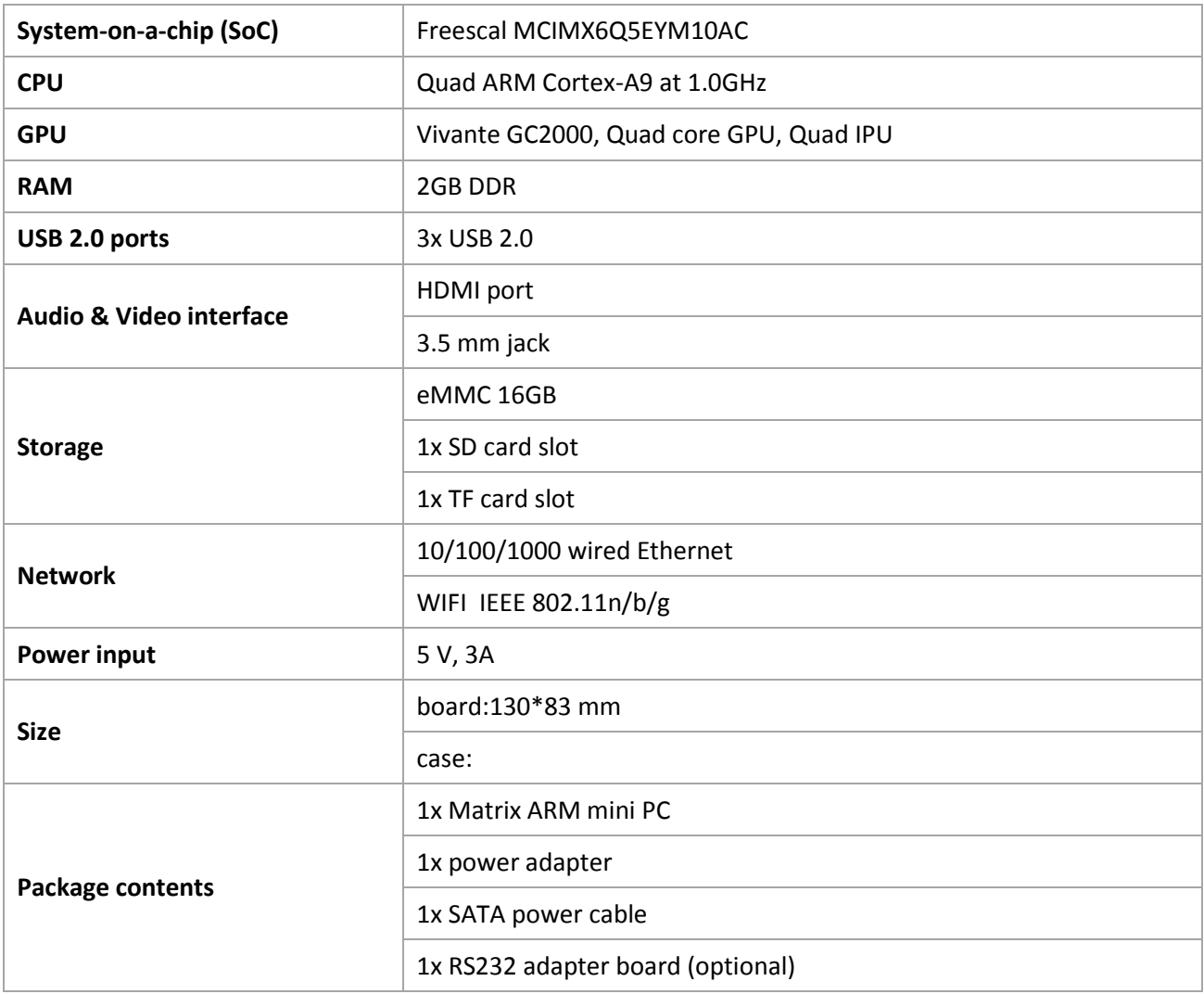

# **Interface Introduction**

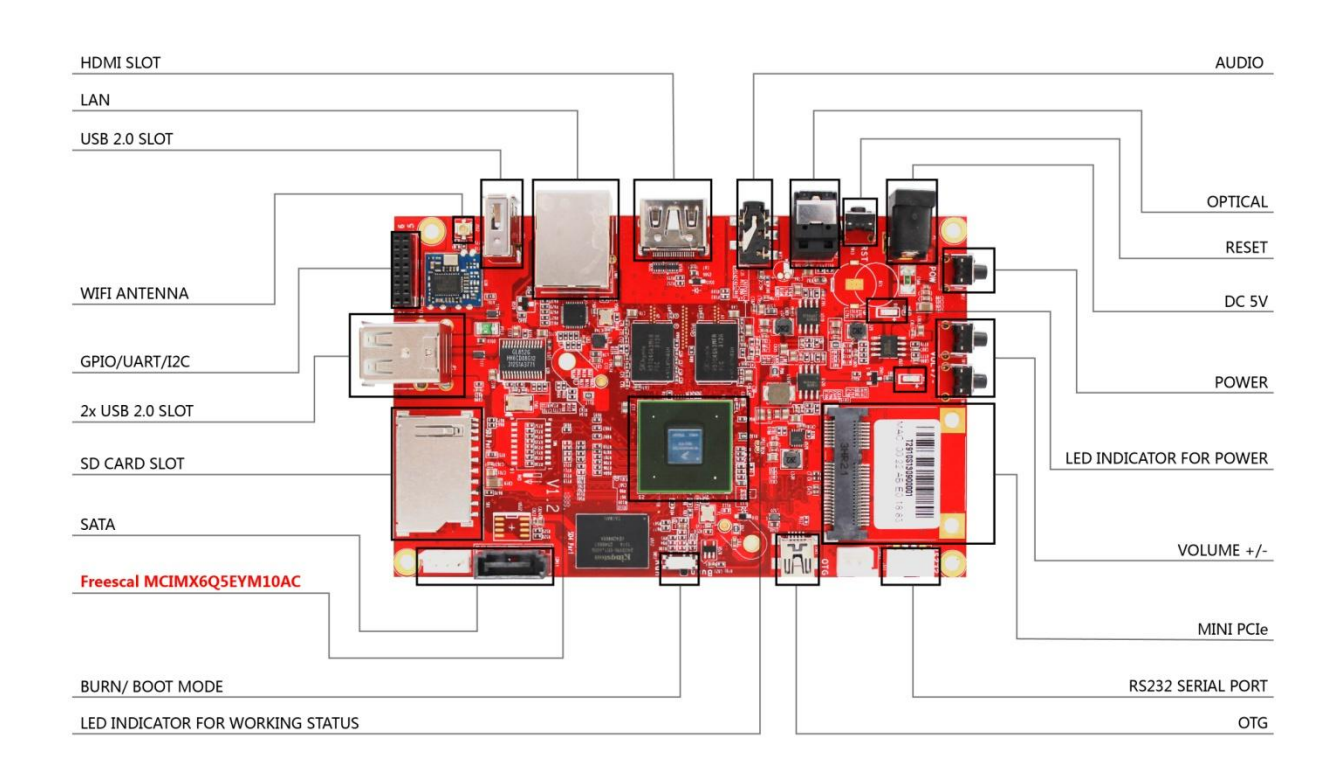

#### **HDMI SLOT:**

For connection to a digital TV or display with HDMI input.

**LAN:**

For connection with network cable.

**USB 2.0 SLOT:**

For connection with keyboard, mouse or other USB device.

**WIFI ANTENNA:**

For WIFI signal reception.

**GPIO/UART/I2C:**

For connection with peripheral device.

**SD CARD SLOT:**

For SD card insertion.

**SATA:**

For connection with hard disk.

**Main Chip:**

Freescal MCIMX6Q5EYM10AC

**BURN/ BOOT MODE:**

A switcher for the two modes:

a- BURN: move the switcher to this side, you can burn the OS into the eMMC.

b- RUN: move the switcher to this side, you can run Matrix with the OS in eMMC.

#### **LED INDICATOR FOR WORKING STATUS**:

The Blue LED light is flashing when Matrix is working.

#### **AUDIO:**

For connection with standard stereo 3.5 mm audio cable.

#### **RESET:**

For bringing Matrix back to the initial state.

**DC 5V:**

For connection with a power supply of 5V, 3A.

**POWER:**

LED INDICATOR FOR POWER.

**VOLUME +/-:**

Buttons for volume control.

**MINI PCIe:**

Mini PCIe slot for connection with mini PCIe device.

**RS232 SERIAL PORT:**

For connection with RS232 serial cable.

**OTG:**

An OTG cable should be connected to the OTG port, when you want to burn a new OS into the eMMC.

# **Get Started**

Matrix is an open source mini PC based on ARM, which can run Android, Linux, Ubuntu and many other operating systems, by default it has Android system preinstalled inside, it's easy to switch to another system within just a few minutes, by burning a new OS image<sup>2</sup> into the eMMC on the board. Below you can find a brief guide for connection, before you get started, make sure the following things are ready:

Matrix

 $\overline{\phantom{a}}$ 

- Power adapter (5V. 3A)
- HDMI cable
- Monitor or digital TV with HDMI input
- Network cable
- USB devices (keyboard & mouse)

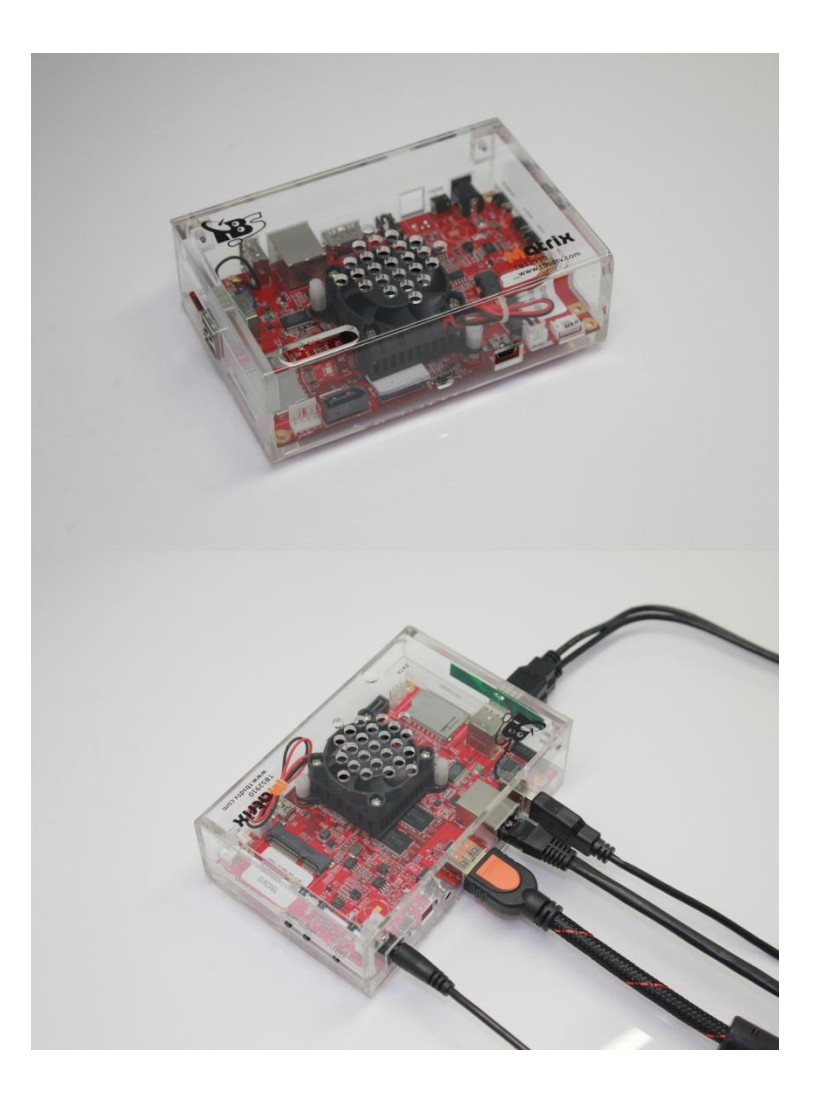

 $^{2}$  OS images and some software can be found in the download section of www.tbsdtv.com

#### **01- Connect the HDMI cable**

Plug one end of the HDMI cable to the HDMI port on Matrix, and the other end to your monitor or digital TV.

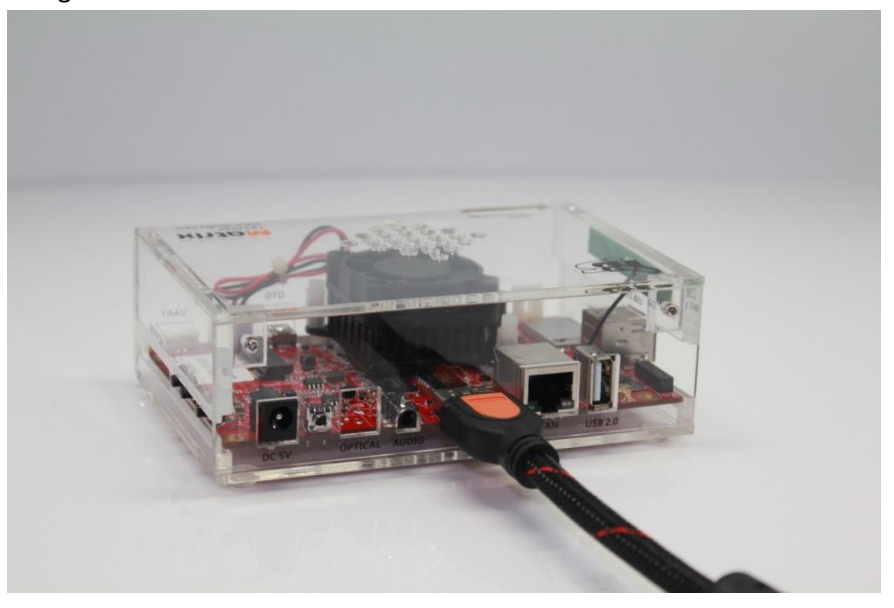

#### 02- **Connect the network cable**

Connect the network cable to the LAN slot on Matrix.

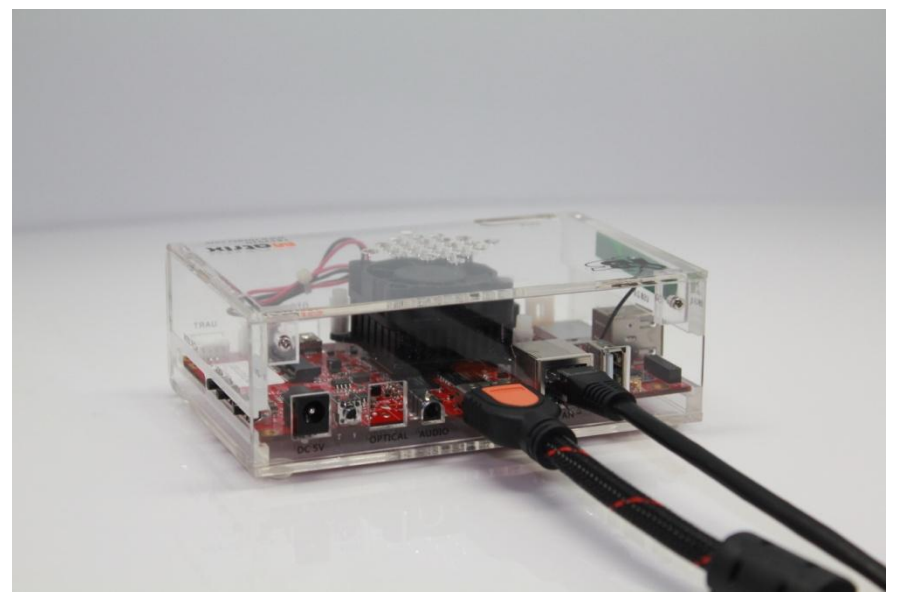

#### **03- Connect keyboard & mouse**

There are 3 USB2.0 ports on Matrix, two of which can be used to connect with a keyboard and a mouse.

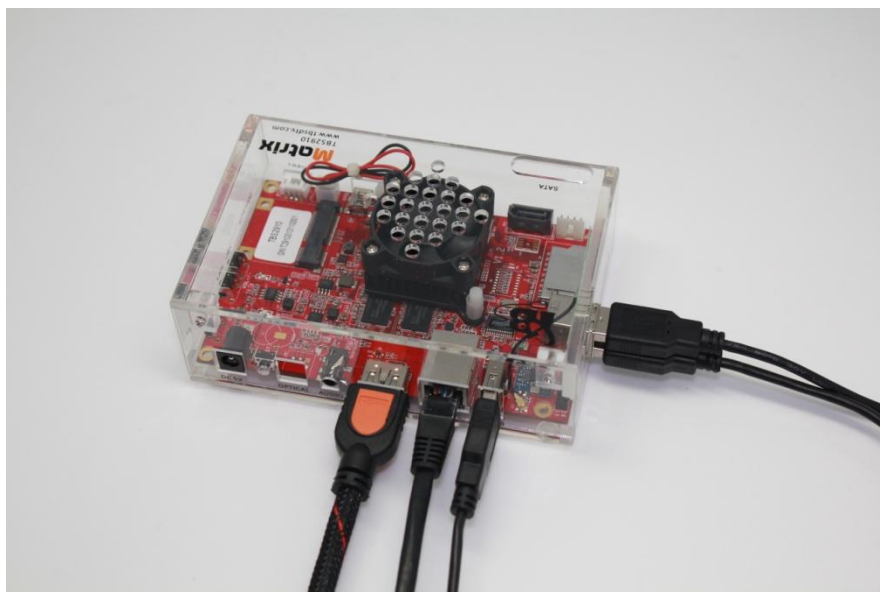

#### **04- Power on Matrix**

Matrix starts to boot the moment you plug the power supply to the "DC 5V" slot.

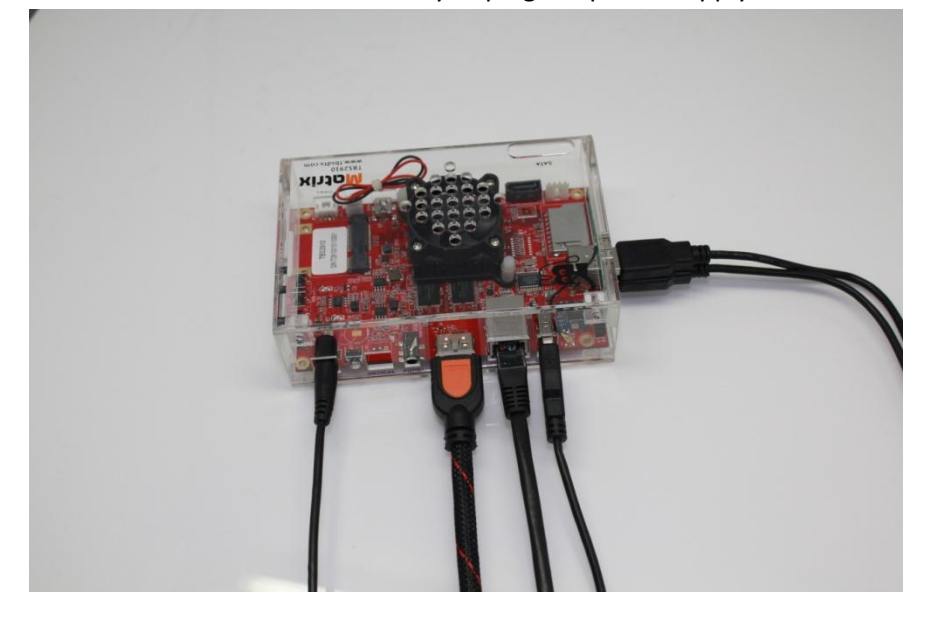

Now Matrix is ready for you to explore more!

# **Switch to another operating system**

Matrix runs Android system by default, if you want to switch to another operating system, you need to burn a new OS<sup>3</sup>intos the eMMC on the board.

In order to burn the new OS into eMMC, you are going to need:

- $-1x PC$
- 1x USB OTG cable

Download the OS image files from the download section of our website to your PC, and then follow a few steps below:

- 1. Move the "Burn/Run" switcher on the board to the "Burn" side.
- 2. Connect one end of the USB OTG cable to the OTG port on Matrix, the other end to the USB port of the PC.
- 3. Open the software "MfgTool2" in the folder, where the OS image files are inside, click "Start", and wait a few minutes until it's completed.
- 4. Power off Matrix.

 $\overline{\phantom{a}}$ 

- 5. Move the "Burn/Run" switcher on the board back to the "Run" side.
- 6. Power on to let Matrix restart, now it can run the new OS you have just burnt into eMMC.

 $3$  The OS images can be found on the download section of www.tbsdtv.com